# NETGEAR

インストールガイド

Connect with Innovation"

#### **Push2TV HD アダプター インテル® ワイヤレス・ディスプレイ用テレビアダプター**

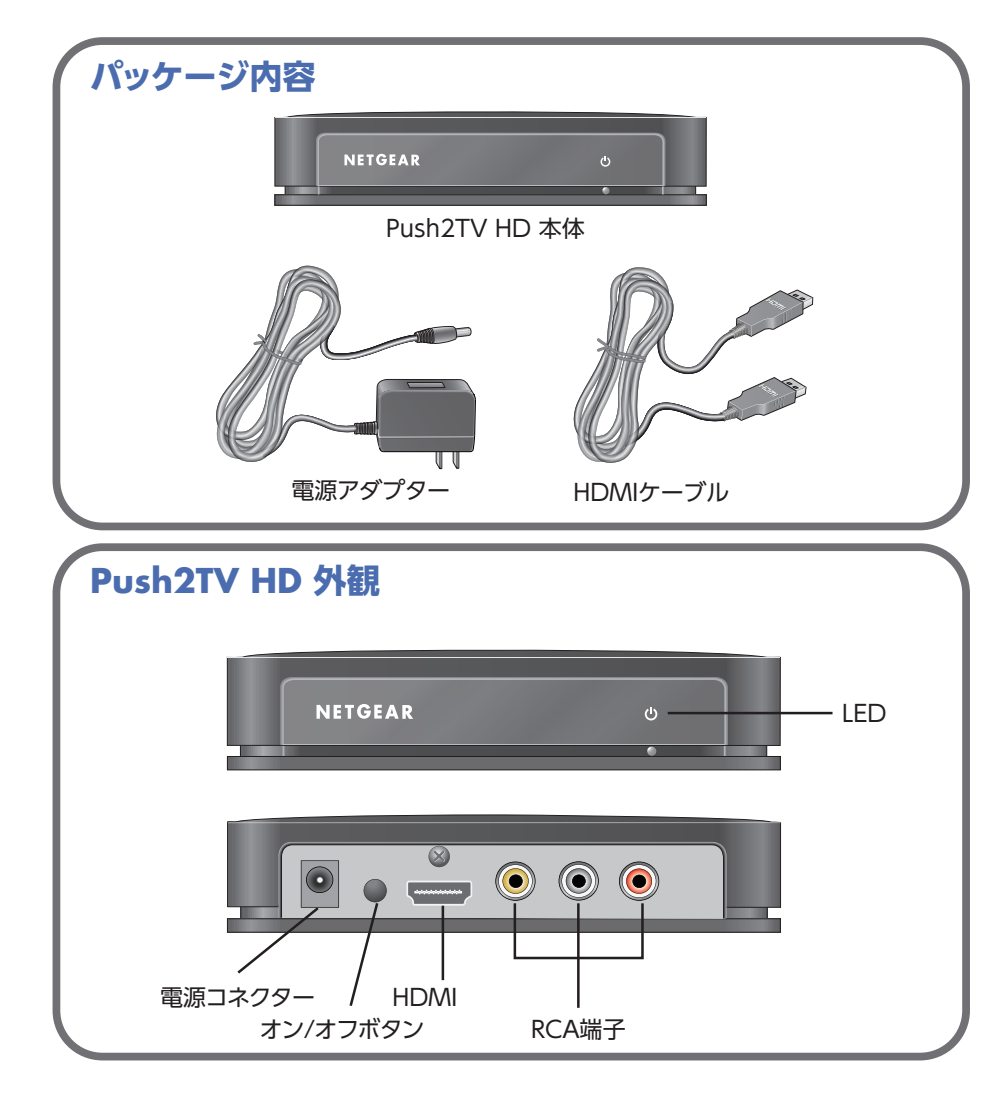

Push2TV HD アダプターをインストールします。

#### **1. Push2TV HD アダプターをテレビに接続し、電源アダプターをつなぎます。**

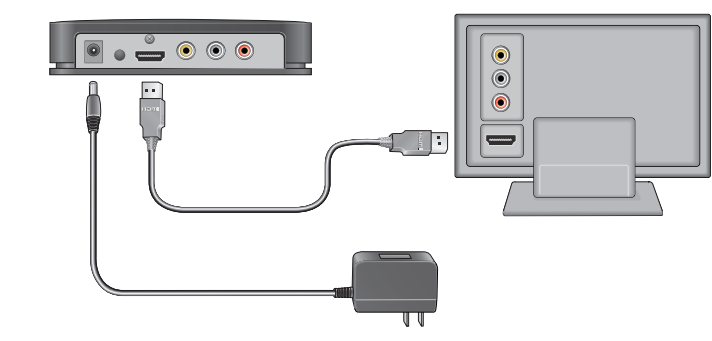

Push2TV HD アダプターをオンにするとLEDは赤く表示されます。黄色の表示に変わると 準備が完了します。

# **2. テレビの電源を入れ、Push2TV HD アダプターを接続した入力を選びます。**

● テレビの入力選択が不明な場合は、テレビの取扱説明書を確認ください。 ● 通常30秒以内に以下の画面が表示されます。

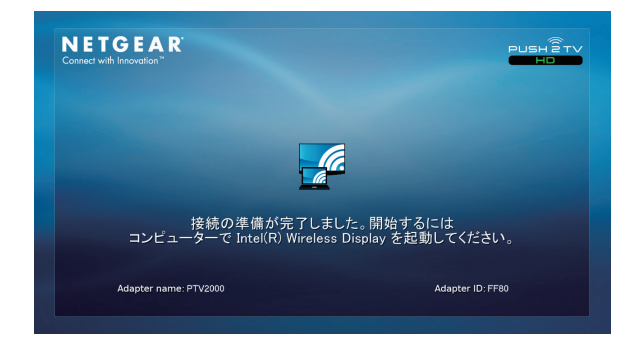

この画面が表示されない場合、ケーブル類(電源、HDMIやコンポジットケーブル)接続およ びテレビの入力選択が正しい事を再度確認してください。

#### **3. ノートPCの電源を入れて、インテル®ワイヤレス・ディスプレイ ソフトウェアを 起動します。以下の2つの方法があります。**

● お使いのノートPCに □ ボタンかキーがあればそれを押してください。 ● Windowsスタートメニューの「プログラムとファイルの検索]に Wireless Displayと入力します。インテル®ワイヤレス・ディスプレイ ソフトウェアを選び、

## **数秒の内にテレビにノートPCの画面が表示されます。LEDが緑に点灯します。 7.**

起動します。

# **を探します。**

これでPush2TV HD /インテル®ワイヤレス・ディスプレイ を使う準備は完了です。

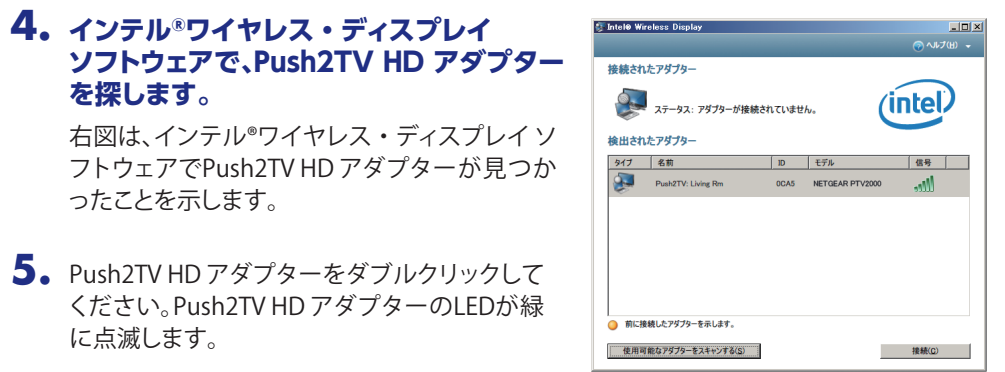

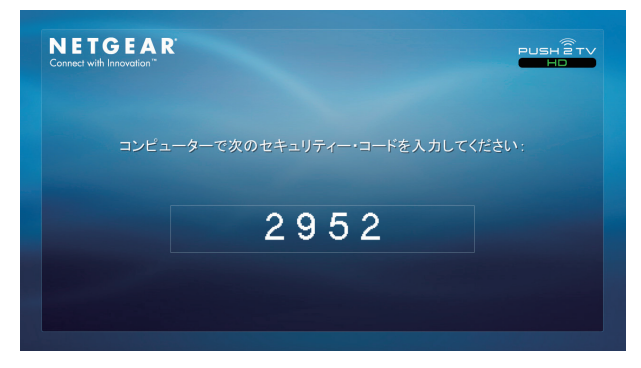

ったことを示します。

**6.** ノートPCを最初にPush2TV HD アダプターに無線接続する時は、4桁のセキュリティコー ドがテレビに表示されます。この4桁のコードを、インテル®ワイヤレス・ディスプレイ ソ フトウェアに入力します。

に点滅します。

# **インストール**

## **FAQ(よくある質問)**

テレビに表示された画面を調整する事ができます。

- ・弊社ウェブサイト(http://www.NETGEAR.jp/)
- ・FAX(本製品に付属の用紙をご利用ください)。
- 電話:0120-921-080 (フリーコール)
	- 03-6670-3465 (携帯・PHSなど、フリーコールが使用できない場合)
- 平日: 9:00 ~ 20:00 土日祝: 10:00 ~ 18:00

詳細はインテル®ワイヤレス・ディスプレイのヘルプや弊社ホームページの オンラインマニュアルをご参照ください。

http://www.netgear.jp/

電話または電子メールによるお問い合わせ、故障品の交換は、下記の手段により事前にユーザ登録を

していただく必要があります。

#### ネットギアテクニカルサポートセンター

インテル®ワイヤレス・ディスプレイの最新版については、http://www.intel.com/go/wirelessdisplayを

参照してください。

テクニカルサポートの最新情報は、弊社ウェブサイトをご参照ください。http://www.NETGEAR.jp/support/

**1.ノートPCを使っている間にテレビで他の物を見る事はできますか?** はい、ディスプレイの設定を変更してください。

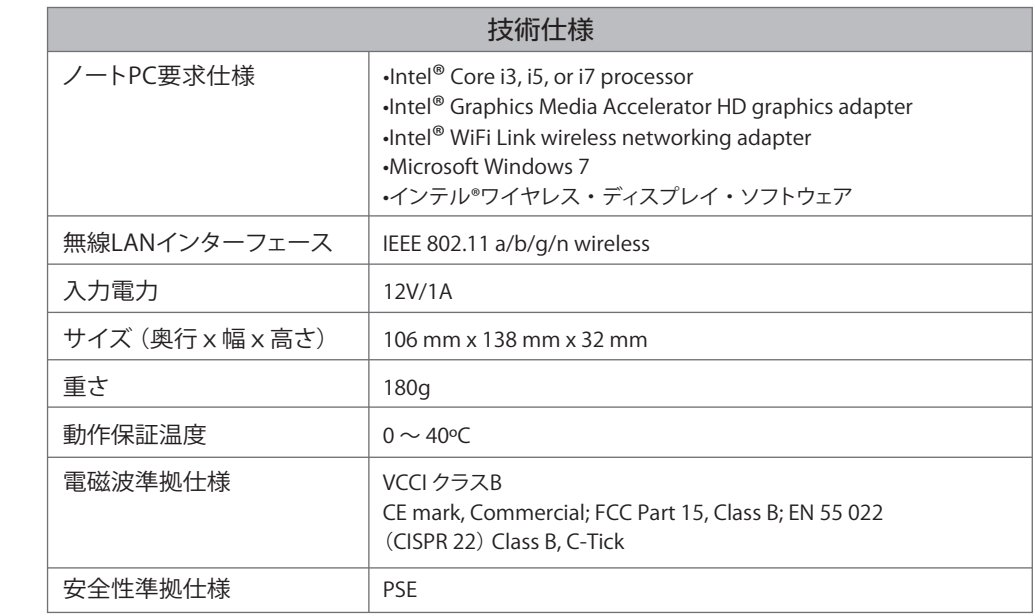

# **テレビ画面の調整 テクニカルサポート 5. 文字や画像の表示が粗く見えますが、なぜですか?**

表示画面をテレビのサイズに合わせるには、インテル®ワイヤレス・ディスプレイ の[プロパ ティー]ボタンをクリックします。アダプターのプロパティーで[テレビの画像サイズの変更]ボタ ンをクリックします。+あるいは-ボタンでサイズを調整します。

テレビ画面、両サイドに黒枠が表示されている場合、ノートPC上でWindowsの[画像の解像度] を開き、1280x720に変更してください。変更の結果、ノートPCの方に黒枠が表示される場合が あります。元に戻すには、推奨の解像度を再度選んでください。

## **2.ノートPCを閉じても、インテル®ワイヤレス・ディスプレイを使えますか?**

ノートPCを閉じてしまうと通常スリープになり、接続が切れますのでテレビ表示がされな くなります。これを変更するには、ノートPC上でWindowsの[カバーを閉じたときの動作] を[何もしない]に変更します。

### **3.DVDやブルーレイディスクを見る事ができないのはなぜですか?**

©2011 NETGEAR, Inc. NETGEAR、NETGEARロゴは、米国およびその他の国におけ るNETGEAR, Inc.の商標または登録商標です。MicrosoftおよびWindowsは、米国および その他の国におけるMicrosoft Corporationの登録商標です。Intel、インテル、Intel ロゴ、 Intel Core、Core Inside は、アメリカ合衆国およびその他の国におけるIntel Corporation の商標です。その他のブランドおよび製品名は、それぞれの所有者の商標または登録商 標です。記載内容は、予告なしに変更されることがあります。禁無断転写 2011年1月

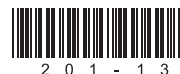

コピープロテクトされたDVDやブルーレイディスクは インテル®ワイヤレス・ディスプレ イ v2.1.0.0より前のバージョンでは表示する事ができません。ご自身で作成されたDVDや ブルーレイディスクのようにプロテクトされていないものは表示可能です。

## 4. ノートPCの音声をミュートしてテレビで音を出す事ができますか? アンチャングのスタンの初期化ボタンを押してください。

RCA端子からコンポジットケーブルでテレビと接続した場合、動画表示は問題無くても、 文字や静止画が粗くなる場合があります。ハイビジョンテレビとHDMIケーブルで接続す る事を推奨します。

### **6. インテル®ワイヤレス・ディスプレイと動作する無線ルータは何ですか?**

お使いのルータが802.11aや802.11nに対応したもので、5GHz無線LANで接続されてい る場合、インテル®ワイヤレス・ディスプレイはWireless WiFi Software v14.0かそれ以降 のバージョンが必要です。お使いのルータが2.4GHzと5GHzの両方に対応していても、 古いソフトウェアが動作しているPCでは2.4GHz無線LANに接続してください。

#### **8. Windowsファイアウォール警告がされた場合の対処はどうすればいいですか?**

Windowsファイアウォールの[許可されたプログラム]を確認し"WiDiapp"と"Wireless PAN DHCP server"が表示され、プライベートとパブリックの両方のチェックボックスが チェックされている事を確認してください。

#### **9. ノートPC画面のテレビ表示が止まるときがあります。 どのようにすればいいですか?**

インテル®ワイヤレス・ディスプレイを開き、ステータスを確認します。接続ボタンを押し て、再接続してみてください。頻繁に止まる場合は、ノートPCをPush2TV HD アダプター に近づけるか、遮断物の無い場所に移動してください。無線ルータの周波数チャンネル を変えてみる事が有効な場合もあります

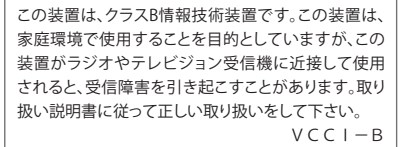

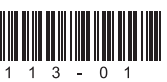

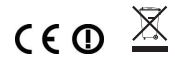

#### **7. カーソル動作の遅延を止める事はできますか?**

遅延を止める事はできませんが、テレビ上のカーソル表示を停止することができます。

#### **10. Push2TV HD アダプターを初期化 するにはどうしたらいいですか。**

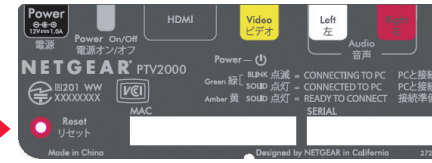

はい、ノートPCの音声をミュートしても、テレビからは音を出す事ができます。